# What actions can I perform using the Rich Text Editor icons?

Note: Depending on your implementation, you may have more icons or fewer icons available to you in the Rich Text Editor. There are several third-party tools that integrate with the editor and display as additional icons in the editing toolbar (e.g., equation editors, video management applications, etc.). Also, some institutions hide seldom-used icons to make the appearance of the editing toolbar more compact.

# Standard Rich Text Editor icons allow the following features: Source Source View or edit the document source code (recommended only for advanced users). **Templates** Templates Select a layout template. Cut Cut the highlighted text to the clipboard. Copy Copy the highlighted text to the clipboard. **Paste**

Paste the data copied to the clipboard into the Rich Text Editor.

| Paste the data copied to the clipboard (without formatting). |
|--------------------------------------------------------------|
| Print                                                        |
|                                                              |
| Print the current document.                                  |
| Preview                                                      |
| <b></b> 回                                                    |
| Preview the current document.                                |
| Undo                                                         |
| <b>←</b>                                                     |
| Undo the most recent action taken.                           |
| Redo                                                         |
| <b>→</b>                                                     |
| Redo the most recent action taken.                           |
| Find                                                         |
| Q                                                            |
| Find a word or phrase within the document.                   |
| Replace                                                      |
| $\stackrel{\star}{p}\stackrel{g}{\tau}$                      |
|                                                              |

Paste as plain text

Find and replace a word or phrase within the document.

Select all

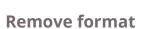

Select all of the text in the document.

 $\underline{T}_{x}$ 

Remove the formatting from the highlighted text.

### Insert/remove numbered list

1=

Create numbered lists.

## Insert/remove bulleted list

•=

Create bulleted lists.

#### **Decrease indent**

έ∥≣

Decrease the paragraph indent.

### **Increase indent**

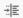

Increase the paragraph indent.

| Format a block of text to identify quotations.                    |
|-------------------------------------------------------------------|
| Create DIV container                                              |
| DIU                                                               |
| Creates a container to apply formatting beyond one block of text. |
| Bold                                                              |
| В                                                                 |
| Applies Bold formatting to highlighted text.                      |
| Italic                                                            |
| I                                                                 |
| Applies Italic formatting to highlighted text.                    |
| Underline                                                         |
| <u>U</u>                                                          |
| Applies Underline formatting to highlighted text.                 |
| Strikethrough                                                     |
| S                                                                 |
| Applies Strikethrough formatting to highlighted text.             |
| Subscript                                                         |
| × <sub>2</sub>                                                    |
|                                                                   |
| Applies Strikethrough formatting to highlighted text.  Subscript  |

Block

"

| Subscripts the highlighted text.                                                                                            |
|----------------------------------------------------------------------------------------------------|
| Superscript                                                                                                    |
| x <sup>2</sup>                                                                                                    |
| Superscripts the highlighted text.                                                                                          |
| Align left                                                                                                    |
|                                                                                                    |
| Set text alignment left.                                                                                                    |
| Align center                                                                                                    |
| 重                                                                                                    |
| Set text alignment center.                                                                                                  |
| Align right                                                                                                    |
|                                                                                                    |
|                                                                                                    |
| Set text alignment right.                                                                                                   |
|                                                                                                    |
| Set text alignment right.                                                                                                   |
| Set text alignment right.  Justify                                                                                          |
| Set text alignment right.  Justify                                                                                          |
| Set text alignment right.  Justify  Justify text alignment.                                                                 |
| Set text alignment right.  Justify  ■  Justify text alignment.  Text direction left to right                                |
| Set text alignment right.  Justify  ■  Justify text alignment.  Text direction left to right                                |
| Set text alignment right.  Justify  ■  Justify text alignment.  Text direction left to right   Displays text left to right. |

| Displays text right to left.                                                    |
|---------------------------------------------------------------------------------|
| Link                                                                            |
|                                                                                 |
| Create a hyperlink.                                                             |
| Unlink                                                                          |
|                                                                                 |
| Remove a hyperlink.                                                             |
| Anchor                                                                          |
|                                                                                 |
| Inserts or modifies a link anchor.                                              |
| Insert content item                                                             |
| F                                                                               |
|                                                                                 |
| Inserts an external tool (i.e., LTI tool) as a content item.                    |
| Inserts an external tool (i.e., LTI tool) as a content item.  Record audio clip |
|                                                                                 |
| Record audio clip                                                               |
| Record audio clip                                                               |
| Record audio clip  T  Create and display a voice recording.                     |
| Record audio clip  Treate and display a voice recording.  Insert/edit image     |
| Record audio clip  Create and display a voice recording.  Insert/edit image     |

| Inserts an HTML5 movie/audio player.                                                          |
|-----------------------------------------------------------------------------------------------|
| Table                                                                                         |
|                                                                                               |
| Creates a table with the defined number of columns and rows.                                  |
| Insert horizontal line                                                                        |
|                                                                                               |
| Inserts a divider line (horizontal rule).                                                     |
| Smiley                                                                                        |
| ⊕                                                                                             |
| Inserts an emoticon image (smiley faces, email icon, light bulb, etc.).                       |
| Insert special character                                                                      |
| Ω                                                                                             |
| Inserts symbols & special characters (accented characters, trademark, currency symbol, etc.). |
| Insert CKAwesome                                                                              |
| ĵas .                                                                                         |
| CKAwesome allows you to easily insert a Font Awesome icon into your text in CKEditor.         |
| Styles                                                                                        |
| Styles -                                                                                      |
| Applies special styles to a block of text.                                                    |

| Format                                           |
|--------------------------------------------------|
| Format +                                         |
| Applies paragraph formatting to a block of text. |
| Font                                             |
| Font •                                           |
| Applies a specific font to a block of text.      |
| Size                                             |
| Size *                                           |
| Applies a specific size to a block of text.      |
| Text color                                       |
| <u>A</u> -                                       |
| Changes the color of the text.                   |
| Background color                                 |
| Δ-                                               |
| Changes the background color of the text.        |
| Maximize                                         |
| 5.7<br>2.9                                       |
| Maximizes the editor size inside the browser.    |
| Show blocks                                      |

8

# **Accessibility Check**

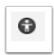

Performs a check for accessibility on your content.

Shows where there are block element boundaries in the text.